Wondershare

**PDFelement** 

**Берсия /.11.042** 

Структурные единицы в Комплексе используются для формирования сети корпоративных предприятий. Иногда необходимо внести коррективы в карточки или удалить часть информации.

Для удаления информационных данных в карточке структурной единицы необходимо перейти в систему Общие справочники и открыть модуль Справочник Структурных единиц.

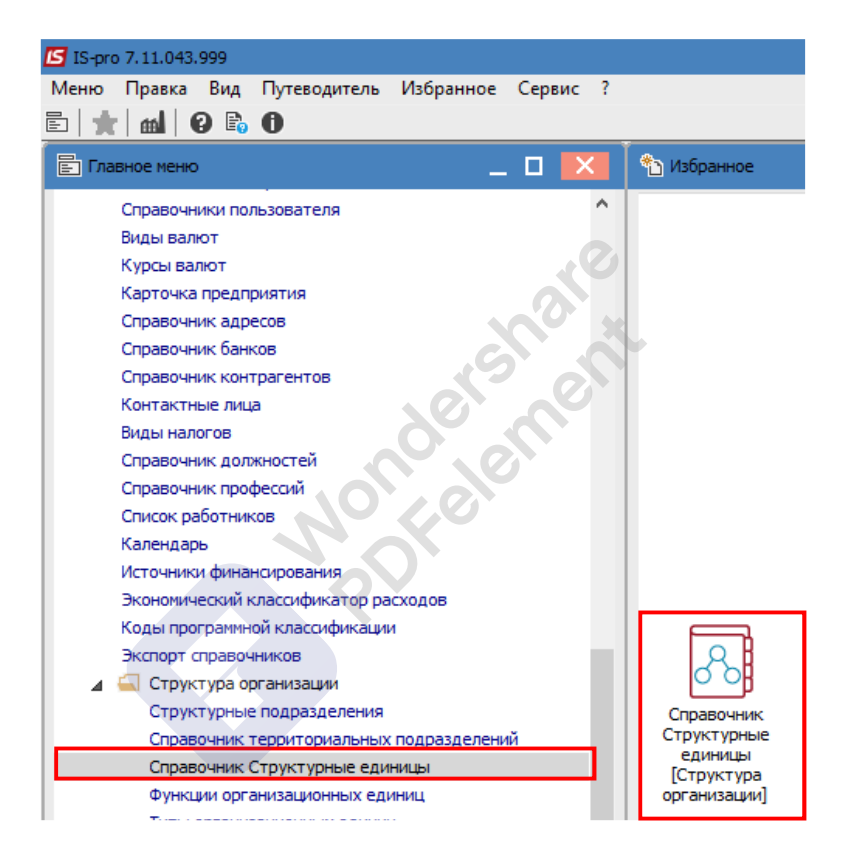

Выбрать необходимую структурную единицу и перейти к пункту меню Реестр/Изменить.

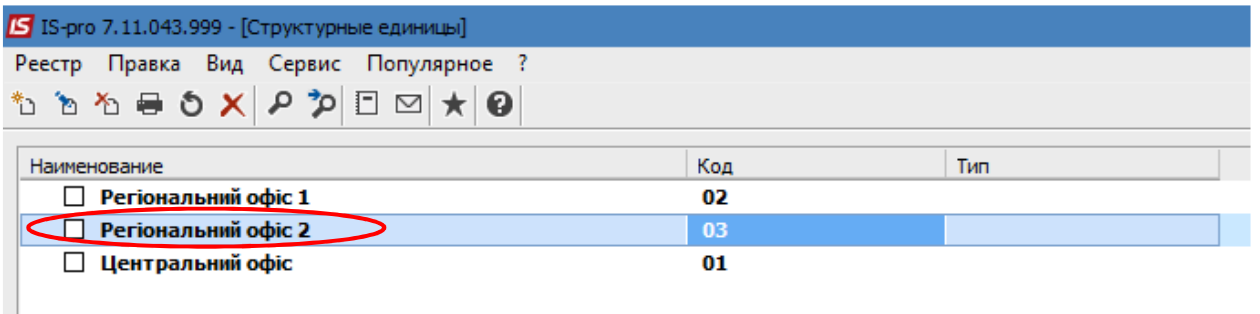

Обязательно выбрать период, в котором необходимо провести удаление.

Удаление можно проводить как в текущем периоде, так и с необходимой даты, то есть создавать новый период.

Перейти на вкладку, где нужно произвести удаление. Например: Счета.

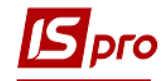

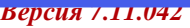

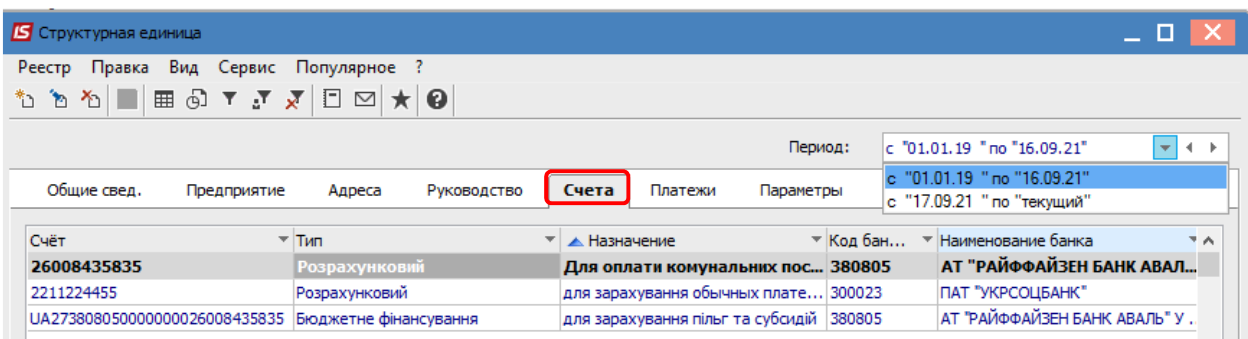

## Выбрать необходимый счет.

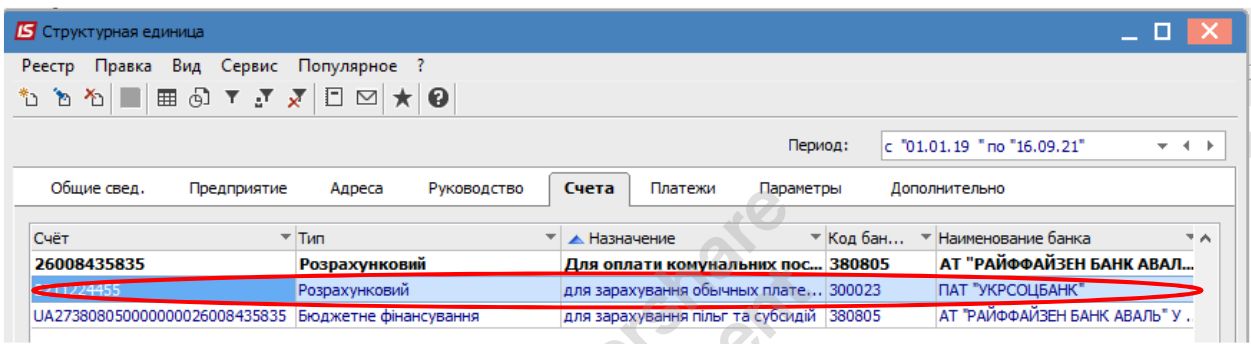

## Перейти к пункту **Реестр/Удалить**.

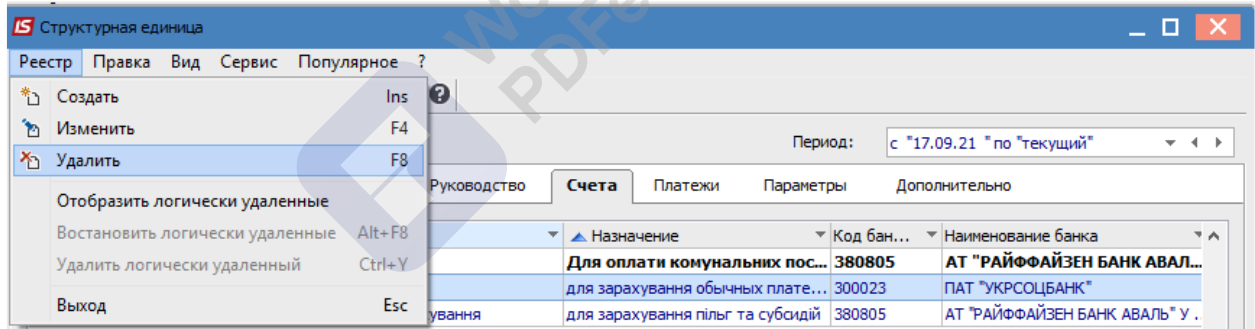

Нажать кнопку **ОК**. Проводится логическое удаление счета.

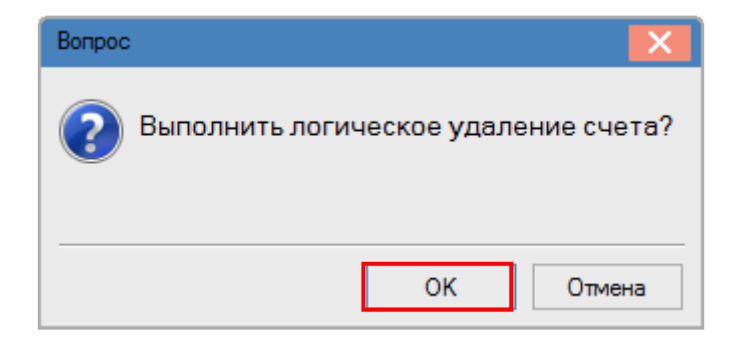

Сохранить изменения по иконке **Дискета** или клавиши **F2**.

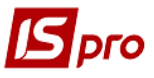

**Версия /.11.042** 

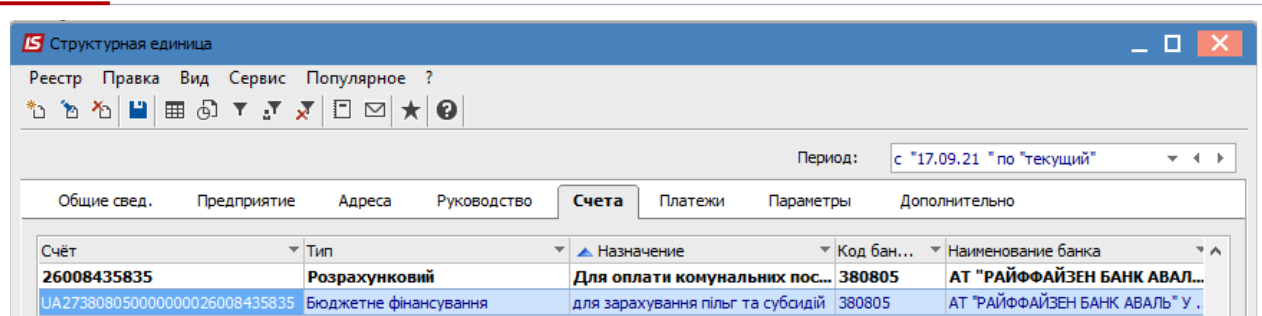

При выборе пункта Создать запись истории изменений и внесения даты, будет создан новый период, в котором такой счет будет удален. В предыдущем периоде счет должен остаться для отображения информации, которая была по нему в Комплексе.

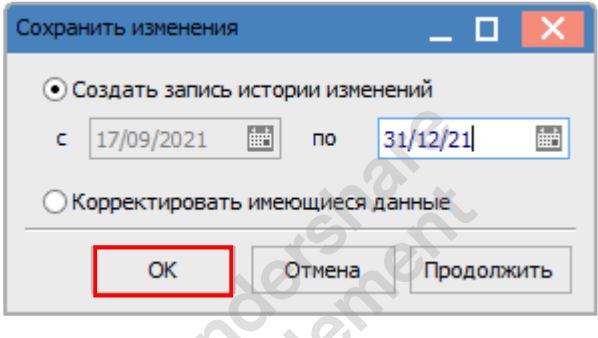

Нажать кнопку ОК.

После чего будет создан новый Период.

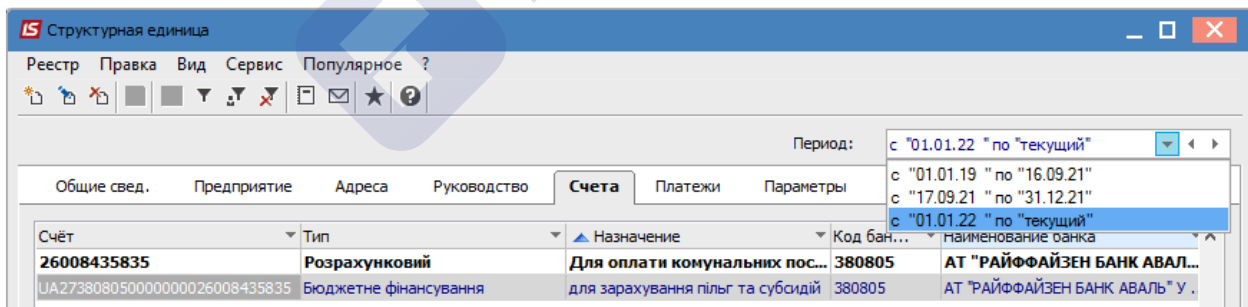

При выборе пункта Корректировать имеющиеся данные, удаление происходит без создания нового периода.

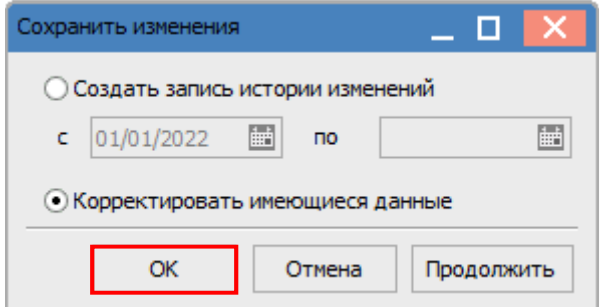

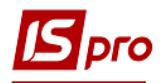

**Версия /.11.042** 

В случае необходимости поставить отметку напротив параметра Отобразить логически удаленные.

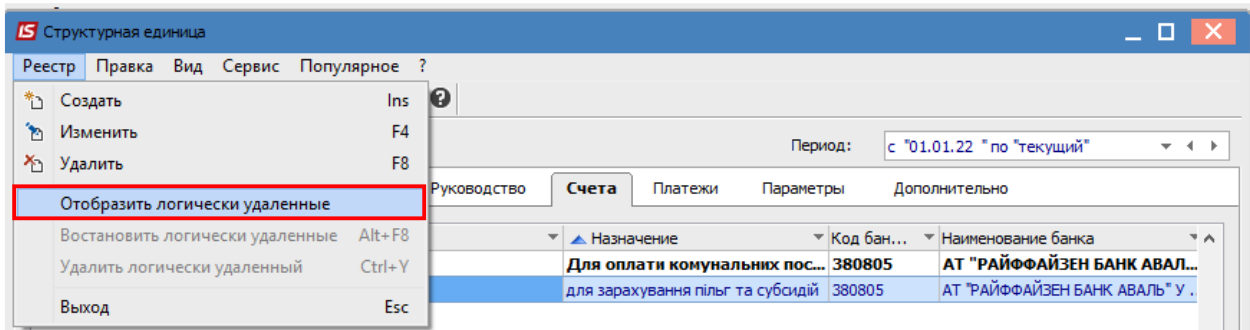

После чего отобразятся ранее удаленные счета светло-серым цветом.

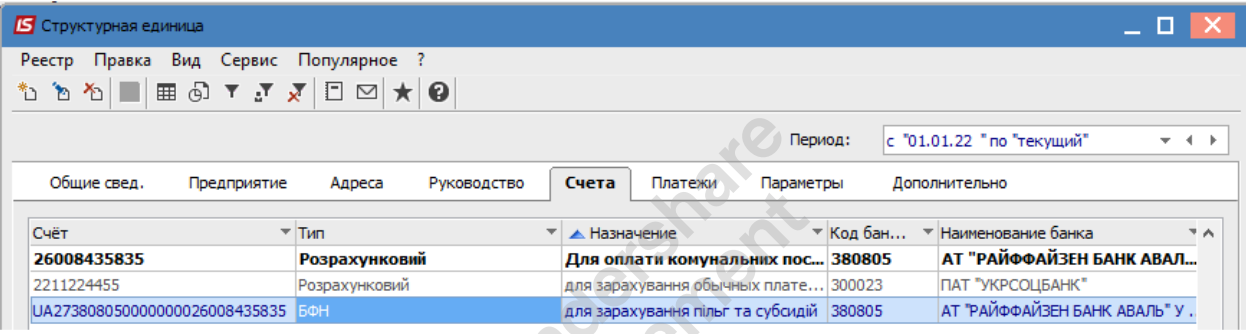

Данные на других вкладках удаляются аналогично, с указания периода.